## II ENTIV uTrust Velocity 3.7 Release Notes

Copyright© 2015 - 2018, Identiv. Last updated on July 20, 2018.

#### Overview

The Velocity 3.7 release includes:

- support for Assa-Abloy's Aperio wireless locks,
- licensing of Velocity,
- a few other new features, and
- several Bug Fixes.

This document also summarizes the Known Issues in this release.

#### **IMPORTANT INSTALLATION NOTES:**

New installations of Velocity 3.7 require SQL Server 2014 or later. Velocity 3.7 provides you with the option to install the free
Express edition of Microsoft's SQL Server 2014. If this Express edition is not adequate for your needs, then you must install a
licensed edition of a supported version (2014, 2016, or 2017) of Microsoft's SQL Server, before doing a new Data or Server
installation of Velocity 3.7.

If you are updating or upgrading an existing installation of Velocity to the 3.7 release, certain older versions of SQL Server are also still supported. So if you already have SQL Server 2008 R2 SP3, 2012 SP2, 2014, 2016, or 2017 installed on your server, the Velocity 3.7 Installer detects and uses your full edition of SQL Server for the Velocity database.

- Existing Velocity users moving from 3.6 to 3.7 should use the Velocity Update Wizard (build 03.06.008.1483). This wizard
  simplifies the effort required to upgrade, and uses smaller installation files than the Upgrade Wizards provided for previous
  versions of Velocity.
- If you are installing Velocity 3.7 on a computer running Windows 10, then you must first verify that .NET 4.6.2 or higher is installed. If it is not, you might receive an error message stating "A certificate chain could not be built to a trusted root authority.", if your computing environment is disconnected from the Internet or has a firewall that blocks content from http://ctldl.windowsupdate.com/msdownload/update/v3/static/trustedr/en.

To resolve this issue, you must download and install the latest Microsoft certificates, using one of the methods explained in https://support.microsoft.com/en-us/help/3149737/known-issue-for-security-update-3136000-for-the--net-framework-4-6-1-4.

For additional information about installing the .NET Framework on Windows 10 (or Windows Server 2016), see the following Web page: <a href="https://docs.microsoft.com/en-us/dotnet/framework/install/on-windows-10">https://docs.microsoft.com/en-us/dotnet/framework/install/on-windows-10</a>.

#### **Firmware Requirements**

- To utilize all the features of Velocity 3.7 requires CCM firmware version 7.6.20.24 or later.
- To utilize the PIV-I/128-bit GUID support (first provided in CCM firmware version 7.4.58), when readers are connected using a MATCH2 board, MATCH2 firmware version 130127 or later is also required. (ScramblePad model numbers starting with DS47L-SSP include a MATCH2 board.)
- If a controller has a SNIB2 board, Velocity 3.7 requires SNIB2 firmware version 5.99 or later. (The most recent version which is available is 6.52.) If a controller has a SNIB3 board, Velocity 3.7 requires SNIB3 firmware version 2.03.1008 (with OS component version 01.04.002 and Driver component version 01.05.002).

### **Compatible Builds of Integrations or Optional Components**

The following table shows the compatible builds of integrations or optional components for Velocity's recent releases.

| Component:                                                                                                | Compatible build for Velocity 3.5 SP2.1 | Compatible build for Velocity 3.6 | Compatible build for Velocity 3.6 SP1 | Compatible build for Velocity 3.6 SP2 | Compatible build for Velocity 3.6 SP2.1 | Compatible build for Velocity 3.6 SP3 | Compatible build for Velocity 3.7 |
|----------------------------------------------------------------------------------------------------|-----------------------------------------|-----------------------------------|---------------------------------------|---------------------------------------|-----------------------------------------|---------------------------------------|-----------------------------------|
| Velocity Web Services Client                                                                              | 3.5.1.67                                | 3.6.2.10                          | 3.6.2.11                              | 3.6.5.1                               | 3.6.6.515                               | 3.6.7.527                             | 3.6.8.558                         |
| Hirsch Video Integration<br>framework<br>plug-in for Aventura<br>plug-in for unified<br>American Dynamics | 1.1.1.12<br>1.1.1.12                    | 1.1.3.1<br>1.1.3.4                | 1.1.3.1<br>1.1.3.4                    | 1.1.3.9<br>1.1.3.5                    | 1.1.3.9<br>1.1.3.5                      | 1.1.3.9<br>1.1.3.5                    | 1.1.3.9<br>1.1.3.5                |
| Edge EVO Controller Integration                                                                           | 1.0.1.53                                | 1.0.2.1                           | 1.0.2.1                               | 1.0.3.3                               | 1.0.3.3                                 | 1.0.3.3                               | 1.0.3.3                           |

The following table shows the compatible builds of the software components in Identiv's FICAM Solution, corresponding with Velocity's most recent releases. (This has not changed between the Velocity 3.6 SP3 and 3.7 releases.)

| FICAM Software Component:                                                | Compatible build for Velocity 3.6 SP2          | Compatible build for Velocity 3.6 SP2.1        | Compatible build for Velocity 3.6 SP3          | Compatible build for Velocity 3.7                           |
|--------------------------------------------------------------------------|------------------------------------------------|------------------------------------------------|------------------------------------------------|-------------------------------------------------------------|
| CCM firmware                                                             | 7.5.64.95                                      | 7.5.70.12                                      | 7.6.01.13                                      | 7.6.01.13                                                   |
| SNIB3 firmware OS component Driver component uTrust TS Government reader | 2.01.0011<br>01.04.002<br>01.05.002<br>2.1.315 | 2.02.0004<br>01.04.002<br>01.05.002<br>2.1.315 | 2.02.0026<br>01.04.002<br>01.05.002<br>2.1.315 | 2.02.0026<br>01.04.002<br>01.05.002<br>2.1.315 (2.1.495 for |
| firmware (TRN file)                                                      | 2.1.313                                        | 2.1.313                                        | 2.1.313                                        | the LED features of<br>the TS ScamblePad)                   |
| Velocity                                                                 | 3.06.005                                       | 03.06.006.1128                                 | 03.06.007.1307                                 | 03.06.007.1307                                              |
| Velocity Certificate Checking<br>Service                                 | 3.6.5.118                                      | 3.6.6.184                                      | 3.6.7.197                                      | 3.6.7.197                                                   |

For more information about Identiv's FICAM Solution, see the **FICAM Solution** section of topics in the Velocity main help system. Information about the hardware components of Identiv's FICAM Solution is available in recent versions of the **DIGI\*TRAC Systems Design and Installation Guide**.

#### **New Features and Enhancements**

This section summarizes the new features and enhancements introduced in the Velocity 3.7 release. (More detailed information about each feature is provided in the product documentation such as Velocity's online help system or the **DIGI\*TRAC Systems Design & Installation Guide**.)

#### Support for Assa-Abloy's Aperio wireless locks

Velocity 3.7 includes support for Assa-Abloy's **Aperio** wireless locks, using an Mx-1-W controller to manage up to eight Aperio wireless locks. The following diagram shows the key components of Velocity's support for Aperio wireless locks:

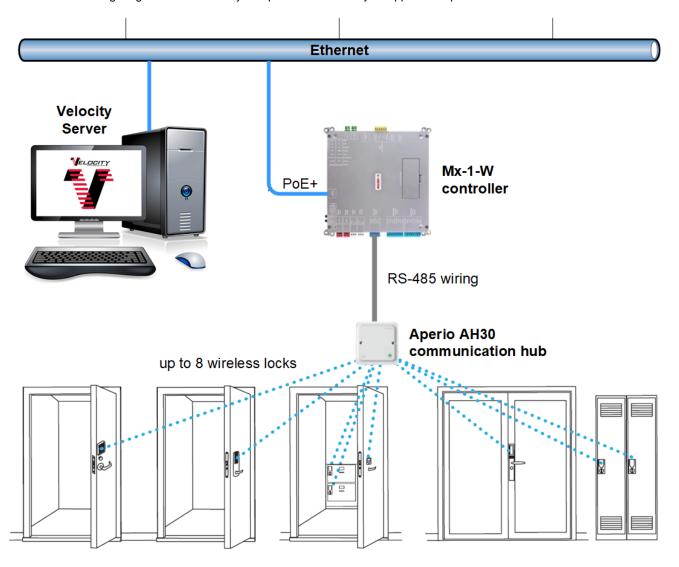

The following table provides the details about the RS-485 wiring between the 5-pin OSDP RS-485 Readers terminal on an Mx-1-W controller and the 8-pin wiring terminal on an Aperio AH30 communication hub.

| Pin Label on Mx-1-W | Pin Label on AH30 |
|---------------------|-------------------|
| Ground              | GND               |
| Power               | 8-24VDC           |
| Data A +            | А                 |
| Data B -            | В                 |
| Shield              | (unused)          |

Note that a certified installer must use a laptop with a USB radio dongle and the Aperio Programming Application to configure the Aperio AH30 communication hubs and the Aperio wireless locks. Then some additional configuration of the Mx-1-W controller must be performed by a Velocity Administrator. (The set of components used for configuration is shown in the following diagram.)

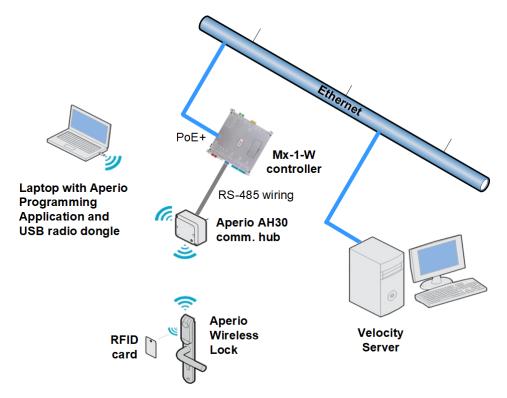

The address of an Aperio wireless lock varies depending on which Aperio AH30 communication hub it is paired with. The following table shows some examples of that addressing; for more information, see the **Aperio Online Mechanical Installation Guide**.

|      | Lock Address (depending on which hub it is paired with) |               |               |
|------|---------------------------------------------------------|---------------|---------------|
| Lock | when on Hub 1                                           | when on Hub 2 | when on Hub 3 |
| 1    | 1                                                       | 2             | 3             |
| 2    | 17                                                      | 18            | 19            |
| 3    | 33                                                      | 34            | 35            |
| 4    | 49                                                      | 50            | 51            |
| 5    | 65                                                      | 66            | 67            |
| 6    | 81                                                      | 82            | 83            |
| 7    | 97                                                      | 98            | 99            |
| 8    | 113                                                     | 114           | 115           |

Here are some additional things to note about support for wireless locks in this release:

- Some new events and alarms were added for Wireless locks.
- The Mx-1-W controller provides a single dedicated alarm relay which is shared by the wireless locks. When an alarm is received by an Mx-1-W controller, its **Aux. Relay** (Y4) LED turns on and its alarm relay is activated.
- Velocity's Status Viewer was extended to include a new Status Group type of Wireless Door, and to show the unique properties of Battery status and Hub Tamper status for wireless locks. (The battery status can be either OK, Unknown, Low, or Flat.)
- In Velocity's Administration window, a wireless door under an Mx-1-W controller has a right-click command to **Reset Hub**. (Resetting an Aperio AH30 communication hub affects all wireless locks paired to that hub.)
- Velocity's Badge and Graphic Designer was extended to include new objects for wireless doors and the battery status for wireless locks.
- A new standard report named Wireless Doors with Battery Status was added (in the DIGI\*TRAC Configuration folder).
- The Door Properties dialog was updated to show the appropriate details for a wireless door, when the Reader Interface option
  has the new Wireless Interface value.
- The additions to Velocity for wireless locks are customizable using the Customization Manager.
- Wireless locks require a "Velocity Mx-1-W" license component.
- To enable the Request to Exit (RQE) feature for a wireless lock, open the Door Properties dialog for that lock and navigate to
  the Input page > Setup subpage, then select "DTLM2/MELM2" from the Line module drop-down list, and select the RQE
  Enabled checkbox.
- Compared to a traditional wired door, there will be a slight delay before a wireless lock unlocks or relocks in response to a
   Momentary Access, Unlock, or Relock command.
- In response to a **Momentary Acces**s command, a wireless lock might be unlocked for slightly less than the time specified in the **Door Mode time** option on the **Door Properties** dialog > **Relay** page > **Setup** subpage.
- On the Door Properties dialog > Entry Reader (or Exit Reader) page > Card Reader Setup subpage, the Octal Pass-Through (DP) option for the MATCH Algorithm does not work for a wireless lock.

For more information, see the new "DIGI\*TRAC Hardware Configuration > Wireless Locks" section in the Velocity 3.7 main help.

#### **Licensing of Velocity**

Coinciding with the Velocity 3.7 release, all customers and certified Hirsch/Identiv dealers will need to register their Velocity systems and complete a software support agreement, to obtain technical support and access software updates. Registering for software support also ensures that all valid licenses which are currently applied to your existing system will be carried forward.

To register, you must complete and submit an online <u>Support Registration Form</u> (which is located at <a href="https://www.identiv.com/products/physical-access/hirsch-velocity-software/register/">https://www.identiv.com/products/physical-access/hirsch-velocity-software/register/</a>). After the form for Velocity has been submitted, a member of Identiv's Velocity licensing fulfillment team will contact you with additional information about completing the process.

Starting with the Velocity 3.7 release, customers will also need to obtain a software license when installing a new system or when upgrading an existing system. (Customers running an older version of Velocity can continue using that version, without having to license it.) The new software license will be based on certain aspects of your system, including the number of hardware modules (where a module is essentially a door), add-on software (such as the FICAM Velocity Certificate Checking Service, EDI, or SDK), and various integrations (such as those for the Edge EVO controller or various Video Management Systems).

The previous editions of Velocity (Velocity Unlimited Edition and Velocity FED Unlimited Edition) will be replaced by an **Express** edition and a **Server** edition.

- The Express edition supports up to 32 modules, with Velocity running on a standalone workstation.
- The Server edition initially supports up to 64 modules, one Velocity Server, and ten Windows-based thick Clients.

No licenses are required for user credentials or browser-based Web Client connections.

When a license is within 30 days of expiring, a warning dialog will be displayed periodically when a Velocity operator logs in. After a license has expired, Velocity will continue running, but you won't be able to update or upgrade that system until you obtain a valid license. (After a special "demo" license available to dealers expires, Velocity will stop running.)

The following table explains the milestone dates for Velocity licensing and software support agreements.

| Date               | Milestone                                                                   | Explanation                                                                                                    |
|--------------------|-----------------------------------------------------------------------------|----------------------------------------------------------------------------------------------------|
| May 21, 2018       | Certification required for contacting Identiv's Tech Support about Velocity | Dealers and end-users must be certified to contact Tech Support. One "waiver" call will be granted, after that, there will be a \$500 per incident charge.                                                           |
|                    |                                                                             | The fee will also be waived for a dealer who signs up for the certification course within 30 days.                                                                                                    |
| July 2, 2018       | Release of Velocity 3.7                                                     | Wireless locks and software licensing activation will be available.                                                                                                    |
| July 2, 2018       | Licensing costs for new customers go into effect                            | All customers quoted <b>after</b> July 2, 2018 will have licensing line items added to the quote.                                                                                                    |
| September 30, 2018 | Quotes sent before July 2, 2018 for new customers will be honored           | All quotes sent out <b>before</b> July 2, 2018 will be honored (for 90 days from licensing activation).                                                                                                    |
| (ongoing)          | Licensing of currently installed base                                       | Licensing will be issued to customers who register for a SSA. (This applies for all modules, even those being added <b>after</b> being issued a license.)                                                            |
| July 1, 2019       | Software Support Agreements required; end of free licensing for Velocity    | Velocity Licensing and Software Support Agreements went live on July 2, 2018. Customers and dealers need to register for a SSA. (After being confirmed, they will have an "active" agreement on file in Salesforce.) |
|                    |                                                                             | NOTE: Certification remains a requirement for contacting Identiv's Tech Support about Velocity.                                                                                                    |
| July 2, 2019       | Enforcement of Software Support Agreements                                  | The requirement for a SSA will be enforced starting July 2, 2019.                                                                                                    |
|                    | Agreements                                                                  | Any customer having a dealer contact Identiv on their behalf must also have an SSA to receive support.                                                                                                    |

For more information about licensing, you can either contact your certified Hirsch/Identiv dealer, or send an email message to sales@identiv.com.

#### **Status Viewer Properties dialog Updated**

On the Status Groups page of the Status Viewer Properties dialog, the previous 'View as:' group of radio buttons was replaced by a **Filter** drop-down list.

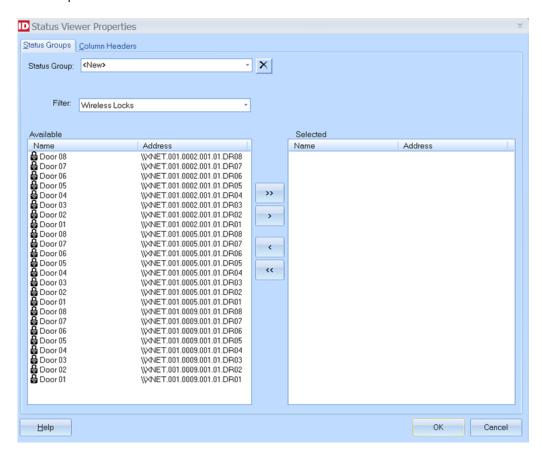

#### New Output Format of .XLS for the Scheduling Agent's Email Reports task type

Previously, the Scheduling Agent's **Email Reports** task type allowed you to choose either HTML or PDF as the file format for the generated reports. Now you have the additional option of **XLS**, which is a spreadsheet file format used by Microsoft Excel 2003 (that is still compatible with later versions).

#### Velocity (and its Integrations) Updated to Use Microsoft's .NET Framework 4.6.2

To continue working on newer versions of Microsoft's Windows operating system, Velocity and its integrations have been updated to use Microsoft's .NET Framework 4.6.2.

For related information, see <a href="https://support.microsoft.com/en-us/help/17455/lifecycle-fag-net-framework">https://support.microsoft.com/en-us/help/17455/lifecycle-fag-net-framework</a>.

# **Bug Fixes**

| Reference ID           | Bug                                                                                                    | Description                                                                                                    |
|------------------------|----------------------------------------------------------------------------------------------------|----------------------------------------------------------------------------------------------------|
| PAC-20                 | An error could occur in the Alarm Viewer if alarms were stacked and the DVR column was moved.                                                          | An error could occur in Velocity's Alarm Viewer when the system-wide option to "Stack Alarms of similar type" (on the Alarm Options page of the Velocity Preferences dialog) was checked, if you moved the DVR column in the lower (Acknowledged Alarms) pane to a different position, and then acknowledged an alarm in the upper (Unacknowledged Alarms) pane.                                                                                           |
|                        |                                                                                                    | This issue has been fixed.                                                                                                    |
| PAC-40                 | When biometric information is not found, the Export Wizard was outputting the wrong number of fields.                                                  | When biometric information (fingerprint images) is not found, Velocity's Export Wizard was writing the wrong number of fields to the output file.  This issue has been fixed.                                                                                                    |
| PAC-111                | Installer sometimes failed to register files or log those failures.                                                                                    | In certain situations (such as when a Scanshell scanner was part of the system), the Velocity Update Wizard would display an error message stating that it "Could not successfully register a file." This error prevented the Velocity Client from being updated correctly and started.  This issue has been fixed, by including the MSVC 2010 redistributable as a prerequisite in                                                                        |
|                        |                                                                                                    | the Velocity Installer, and fixing the logging issue.                                                                                                    |
| PAC-119                | SDServer service sometimes failed to respond.                                                                                                    | After a customer's IT department installed some scanning software without notification, Velocity clients were unable to connect to the Velocity server due to numerous Winsock errors. (After the scanning software was disabled, the problem no longer occurred.)                                                                                                    |
|                        |                                                                                                    | This issue has been fixed, by implementing better recovery processing when responding to network errors.                                                                                                    |
| PAC-120 or<br>VEL-4465 | A server name longer than 25 characters caused downloads to fail.                                                                                      | Batch downloads didn't work if the Velocity Server name was longer than 25 characters. This issue has been fixed.                                                                                                    |
| PAC-128 and<br>PAC-185 | Using Photo Callup in Velocity 3.6 SP2.1 bolded the font used in most of the user interface.                                                           | After upgrading to the Velocity 3.6 SP2.1 release, using certain features (such as Photo Callup) would cause some common controls to change many parts of the Velocity user interface to be displayed in a wider bold font.  This issue has been fixed.                                                                                                    |
| PAC-129                | SQLWriter error was closing the connection to Velocity's database.                                                                                     | Velocity's SQLWriter service incorrectly handled some non-fatal database errors by closing the connection to Velocity's database and generating repetitive messages (which filled the Event Viewer).  This issue has been fixed.                                                                                                    |
| PAC-187                | With FICAM enabled,<br>the Accept button<br>(for a ScanShell<br>scanner) generated<br>an error.                                                        | When enrolling a user credential while the FICAM functionality is enabled, clicking the <b>Accept</b> button on the ScanShell Scanner page of the Verify Scanner Data dialog was generating an error.  This issue has been fixed.                                                                                                    |
| PAC-198                | Previous values of<br>an RS-485 reader's<br>Firmware info were<br>being displayed after<br>that reader was<br>replaced by one<br>without Firmware info | Normally, a TS reader's <b>Firmware</b> information is shown on the Setup page of a Reader Properties dialog when the Reader Interface option is set to <b>RS-485 Interface</b> . But if that reader was replaced by a different reader without the firmware information, the previous reader's information continued to be displayed.  This issue has been fixed, so the attached reader's displayed <b>Firmware</b> information is blank when necessary. |

| Reference ID | Bug                                                                                                    | Description                                                                                                    |
|--------------|----------------------------------------------------------------------------------------------------|----------------------------------------------------------------------------------------------------|
| PAC-199      | A Veridt reader's Firmware info was not being displayed.                                                                                                    | The Firmware information for a Stealth Bio or Stealth Dual reader by Veridt was not being displayed.  This issue has been fixed, so the <b>Firmware</b> information is shown on the Setup page of a Reader Properties dialog (when the Reader Interface option is set to <b>RS-485 Interface</b> ).                                                                                                    |
| PAC-394      | Wizards to Export Configuration (for a controller) and to Import New Controller were missing the option for Mx-1.                                                          | The wizards to <b>Export Configuration</b> (for a controller) and to <b>Import New Controller</b> were missing the option to select an Mx-1 controller for the Model.  This issue has been fixed, so the <b>Model</b> drop-down list includes an option for the Mx-1 controller.                                                                                                    |
| PAC-435      | Adding a Holiday was delaying event processing by DTserver.                                                                                                    | When a new Holiday was added to Velocity, the DTserver generated downloads for all of the controllers, which could be a problem on a large system. (For example, at a customer site with 850 controllers, event processing was stopped for nearly 10 minutes.)  This issue has been fixed, by moving the processing of Holiday changes to the VelocityThreads component (so the DTserver remains available to process events).                             |
| PAC-436      | If Velocity could not decorate a database maintenance message, it generated an error in the SDServer log file.                                                             | As explained in the CCM\CCMx Version 7.6.01 Release Notes, messages related to the database maintenance feature appear in Velocity's Event Viewer window with an Event ID value of 9022. When new messages about new functionality for that feature were added to the CCM firmware, it would cause Velocity to generate an error in the SDServer log file (if Velocity was unable to decorate a database maintenance message.)  This issue has been fixed. |
| PAC-437      | Errors when starting<br>Velocity if the<br>server's date format<br>includes commas,<br>and the Event<br>Viewer's <b>Load</b><br><b>cached events</b><br>option is checked. | Multiple errors would be generated when starting Velocity, if both of the following conditions were met:  The Velocity server's date format included commas  the Load cached events option on the General page of the Event Viewer Properties dialog was checked  This issue has been fixed, by changing the parsing technique in the "Load Cached Events" routine of the Event Viewer.                                                                    |
| PAC-438      | Some Return To<br>Normal events were<br>not being displayed.                                                                                                    | Some of the Return To Normal events (for certain alarms) were not being displayed in the Event Viewer.  This issue has been fixed.                                                                                                    |
| PAC-469      | Unable to encrypt stored procedures.                                                                                                    | A customer's script to encrypt stored procedures failed because some elements in a database table were renamed, but a stored procedure for that table was not updated to use the new names.  This issue has been fixed, by updating the stored procedure to use the new names.                                                                                                    |
| PAC-677      | Velocity Installer was<br>not copying some<br>files from cumulative<br>updates.                                                                                            | The Velocity Installer was not copying files from cumulative updates (where the file action was COPYREGIGNORE). As a result of this bug, the ScanShell scanner was not working properly because the updated drivers were not being installed.  This issue has been fixed.                                                                                                    |
| PAC-760      | DIGI*TRAC Network<br>Service could crash<br>when connecting to<br>a network port if the<br>network layer<br>generated an<br>"Unknown remote<br>host" error.                | Velocity's DIGI*TRAC Network Service could crash when connecting to a network port if the network layer generated an "Unknown remote host" error.  This issue has been fixed.                                                                                                    |

| Reference ID | Bug                                                                       | Description                                                                                                    |
|--------------|---------------------------------------------------------------------------|----------------------------------------------------------------------------------------------------|
| PAC-776      | The firmware import wizards sometimes failed to open.                     | The firmware import wizards (which are located on the <b>Data Exchange</b> menu after clicking on Velocity's menu button) sometimes failed to open. This happened if the SQL Server version did not match the SQLDMOVersion value in some Windows registry entries (on your Velocity server). |
|              |                                                                           | This issue has been fixed, so the firmware import wizards use only the Provider value in those Windows registry entries.                                                                                                    |
|              |                                                                           | NOTE: For related information, see the Known Issue PAC-113 at the end of this document.                                                                                                    |
| PAC-802      | Enabling a port could cause an exception in the polling engine interface. | Enabling a port could cause an exception in the polling engine interface.  This issue has been fixed.                                                                                                    |

## **Known Issues**

| Reference<br>ID | Summary                                                                                                    | Description                                                                                                    |
|-----------------|----------------------------------------------------------------------------------------------------|----------------------------------------------------------------------------------------------------|
| VEL-3268        | The Enrollment Manager's window sometimes opens with a maximized height.                                                        | Normally, the Enrollment Manager's window opens at a standard size. But if the window was maximized when it was closed, the next time the Enrollment Manager is opened, its window will have a maximized height (instead of the default height).  There is no workaround for this issue.                                                                                                    |
| VEL-3287        | If periods are used as separators in a UDF with the Type of Date, the value is changed to a time of 12:00:00 AM.                | On an English language system, a user-defined field with the Type of Date expects the date to be entered in the form of MM/DD/YY or MM/DD/YYYY, where forward slashes are used to separate the 2-digit month from the 2-digit day of the month and the 2-digit or 4-digit year. If you try to use periods instead of forward slashes for the separators, the value you enter is automatically converted to a time of 12:00:00 AM. The workaround is to enter the date using the expected forward slashed to separate the month, day, and year. |
| VEL-3356        | Incorrect date/time is<br>shown for an alarm video<br>triggered on an AD<br>VideoEdge NVR (using<br>Velocity's legacy support). | The Recorded Alarm Video window shows an incorrect date/time stamp for an alarm video triggered on an American Dynamics VideoEdge NVR that is using the legacy support provided in Velocity.  A possible workaround is to use the new American Dynamics plug-in to the Hirsch Video Integration, which supports either an Intellex DVR or a VideoEdge NVR.                                                                                                    |
| VEL-3365        | Titles and column headers are truncated or misplaced when a report is exported to an Excel spreadsheet.                         | Although a report's titles and column headers are displayed correctly in Report Manager, they can be truncated or misplaced when the report is exported to a Microsoft Excel spreadsheet.  The only workaround is to manually correct the report titles and column headers in the Excel spreadsheet.                                                                                                    |
| VEL-3390        | Enrollment station sometimes will not read additional cards when finding a credential by MATCH code.                            | The Enrollment Manager has a <b>Tools ► Find Credential</b> command that open the Find Credential dialog, which includes a MATCH Code option. If you use that option and then open a credential from the Search results pane, after closing the credential and returning to the Find Credential dialog, the enrollment station will not read another card.                                                                                                    |
|                 |                                                                                                    | The workaround is to close the existing Find Credential dialog and issue the Tools ► Find Credential command again.                                                                                                    |

| Reference<br>ID             | Summary                                                                                                    | Description                                                                                                    |
|-----------------------------|----------------------------------------------------------------------------------------------------|----------------------------------------------------------------------------------------------------|
| VEL-3400                    | After you install a Velocity update, the Alarm Viewer is sometimes initially blank.                                                                                                    | When Velocity's main window is automatically opened after the successful installation of a Velocity update, the Alarm Viewer is sometimes blank (with just a light blue background).  The workaround is to close this blank Alarm Viewer window, and then open the Alarm Viewer again.                                                                                                    |
| VEL-3473                    | The Customization Manager does not allow you to type the characters { or } in an event message.                                                                                           | In the Customization Manager, you cannot type the following special characters in the New Value field of an Event:  • { (left curly bracket)  • } (right curly bracket)  The workaround is to type those characters in some other application, copy those characters (to the Windows clipboard), and then paste them into the New Value field.                                                                                                    |
| VEL-3484                    | The Report Manager's Event Customization report does not include any events for the Edge EVO system.                                                                                      | The Report Manager's Event Customization report was not updated to include any events for the Edge EVO system.  There is no workaround for this issue.                                                                                                    |
| VEL-3496                    | The "Restrict alarms and events using Velocity Roles" option can cause unexpected results when an operator has multiple roles.                                                            | The Restrict alarms and events using Velocity Roles option (on the Advanced page of the Velocity Settings dialog) works by excluding everything not assigned to an operator role, rather than by including only those things assigned to an operator role. This approach works for a single operator role, but can have unexpected results when an operator has multiple roles.  For example, when this option is enabled on a system with two controllers, you could create an operator role responsible for the first controller and another operator role responsible for the second controller. If an operator is then assigned both of these roles, you probably would expect that the operator will see the events and alarms from both controllers, but instead the operator will not see any events or alarms from either controller.  There is no workaround for this issue. |
| VEL-3498                    | The status of a new credential with a delayed activation date/time might be prematurely shown as Active (if it was created on a Client in an earlier time zone than the Velocity Server). | On a system where a Velocity Client is in an earlier time zone than the Velocity Server, a new user credential with a delayed activation date/time which is created on that Client might have its status prematurely shown as Active. The credential is not actually activated until the Velocity Server's time reaches the specified activation time. There is no workaround for this issue.                                                                                                    |
| VEL-3504<br>and<br>VEL-3506 | VelocityServices must use the "US" date/time format                                                                                                    | When VelocityServices is using a non-US date/time format where the month and the day of the month are in a different order, the software event 1297 is displayed after the 12 <sup>th</sup> day of the month:  Database is offline. VelocitySQLWriter is storing commands offline for later execution.  After this, transaction events for the Edge EVO Controller integration were no longer displayed in the Event Viewer.  To prevent this issue, VelocityServices must use the "US" date/time format.                                                                                                    |

| Reference<br>ID | Summary                                                                                                    | Description                                                                                                    |
|-----------------|----------------------------------------------------------------------------------------------------|----------------------------------------------------------------------------------------------------|
| VEL-3527        | Photo Callup feature is limited to 10 concurrent windows                                                                  | Velocity provides a Photo Callup feature (which is configured on the General tab of a door's Properties dialog) that displays a credential's photo when access is attempted at a specific door. You specify what information is displayed by the Photo Callup feature by selecting a badge template, and you determine how long the information is displayed. Because this feature remembered the location of the window used for each enabled door, it was common practice for an operator to manually reposition the windows so they did not completely overlay each other. |
|                 |                                                                                                    | If too many doors are enabled with the Photo Callup feature, there can eventually be problems caused by a lack of system resources. (This is especially true when the information is displayed indefinitely, rather than for just a few seconds.) To reduce the occurrence of these problems, the Photo Callup feature is now limited to 10 concurrent windows.                                                                                                    |
|                 |                                                                                                    | For 10 or less enabled doors, the Photo Callup feature operates as before, with a window dedicated to each door and the system remembering the position of each window. For more than 10 enabled doors, the credential information for a door can appear in any available window.                                                                                                    |
|                 |                                                                                                    | When all 10 Photo Callup windows are in use, a window is reused if a different credential attempts access at one of those doors. If no window is available, the credential information will not be displayed, and a message listing the user ID that was not displayed will be written to the log file.                                                                                                    |
|                 |                                                                                                    | There is no workaround for this issue.                                                                                                    |
| VEL-3629        | Windows local Administrator privilege is needed to run Velocity's Service Control Manager from a Velocity Client computer | To run Velocity's Service Control Manager from a Velocity Client, you must be logged into Velocity with a Windows user account that has local Administrator privilege on that computer. If you switch operators and log into Velocity with a non-Administrator account, you will no longer be able to use the Service Control Manager to start or stop Velocity's services (even if that account has the "Application Permissions ► Service Control Manager ► Service Control Manager − Use" role permission).  This is a Known Issue that is working as designed.            |
| VEL-3631        | Velocity cannot install from a long file path                                                                             | If you copy the Velocity installation files to a directory structure that has a long file path, the installation will fail while trying to copy some .CAB files.                                                                                                    |
|                 |                                                                                                    | The workaround is to use a different directory structure that has a shorter file path.                                                                                                    |
| VEL-3923        | Exporting a complex report to Excel sometimes results in incorrect column                                                 | When a complex report is exported to Excel, the column headings are sometimes in the wrong order.                                                                                                    |
|                 | headings                                                                                                    | The workaround is to export the report as a comma-separated values text file, edit the headings as needed, import the file into Excel, and then save the file as an Excel workbook.                                                                                                    |
| VEL-4019        | Status Viewer might display inaccurate status for controllers after the                                                   | When DTServer did not shut down correctly, the SuperStatus table was not updated properly (by SDServer), so the Status Viewer might display inaccurate status information for controllers.                                                                                                    |
|                 | DTServer is shut down abnormally                                                                                          | There is no workaround for this issue, except to restart the DTServer.                                                                                                    |
| VEL-4067        | The Download Monitor does not have a Description for the download of a FICAM Degraded Mode configuration                  | On a Velocity system running Identiv's FICAM Solution, a controller enters Degraded Mode when the certificates for its stored credentials have not been checked within a specified time limit. The behavior of the attached RS-485 readers when a controller is running in Degraded Mode is specified separately for each reader, and typically a controller's configuration will be different for Degraded Mode and need to be downloaded. But the Download Monitor does not have a Description for this type of download.                                                   |
|                 |                                                                                                    | There is no workaround for this issue.                                                                                                    |

| Reference<br>ID | Summary                                                                                                   | Description                                                                                                    |
|-----------------|----------------------------------------------------------------------------------------------------|----------------------------------------------------------------------------------------------------|
| VEL-4118        | The SCM stopped running after uninstalling the Hirsch Video Integration framework                         | Velocity's Services Control Manager (SCM) stops running if you remove some shared files while uninstalling the Hirsch Video Integration framework.  When a dialog is displayed asking if you want to uninstall Hirschldentive.Common.dll and log4net.dll, be sure to click the <b>No</b> button.                                                                                                    |
| VEL-4119        | Dialup controller does not connect with host when an alarm occurs                                         | A dialup controller is unable to establish a connection with the host when an alarm occurs.  There is no workaround for this issue.                                                                                                    |
| VEL-4124        | Velocity System Report<br>fails if there are more than<br>1024 files in the<br>Spooler\BatchErrors folder | If there are more than 1024 files in the <b>Spooler\BatchErrors</b> folder, the Velocity System Report fails and the following error message is displayed:  DefectReport  There was an error zipping the following file: C:\Program Files (x86)\Hirsch Electronics\Velocity\Spooler\BatchErrors\20161212045416623-25 3556.dat Index 1025 of 1364                                                                                                    |
|                 |                                                                                                    | There is no workaround for this issue.                                                                                                    |
| VEL-4343        | Velocity does not warn you when importing an older incompatible version of a TS reader firmware file      | To support the new feature of downloading firmware updates to a TS reader, the format of those TRN files was changed in the Velocity 3.6 SP2.1 release. But Velocity still allows you to import older incompatible formats without warning you that they will not work.  Do not select a TS reader firmware version which shows a value of only " ()" in the drop-down list:  Update TS Reader Firmware  Select firmware version to update:  FICAM400 ()  FICAM400 ()  FICAM400 ()  FICAM401 ()  THE TS reader intimware upwindow will proceed in paramer with normal system activity.  Once the download has finished, the TS Reader will go offline for a couple of minutes while it switches over to the new firmware.  IMPORTANT: It is recommended that only one image be downloaded per Port at a time.  Apply firmware to all readers in this controller  Help  Download  Cancel |

| Reference<br>ID    | Summary                                                                                                    | Description                                                                                                    |
|--------------------|----------------------------------------------------------------------------------------------------|----------------------------------------------------------------------------------------------------|
| VEL-4350 or PAC-42 | On Windows 10, the<br>DigiTrac Network service<br>does not always start<br>automatically                                                      | On Windows 10, Velocity's DigiTrac Network service does not always start automatically after the Velocity Server is rebooted.  As a workaround, you can manually restart that service. You can also edit its Recovery properties to Restart the Service if it fails, or restart the service after a specified number of minutes:  Velocity DigiTrac Network Service Properties (Local Computer)  General Log On Recovery Dependencies  Select the computer's response if this service fails. Help me set up recovery actions.  First failure:  Restart the Service                                                                                                    |
|                    |                                                                                                    | Subsequent failures: Take No Action  Reset fail count after: 0 days  Restart service after: 1 minutes  Enable actions for stops with errors. Restart Computer Options  Run program  Program:  Command line parameters:  Append fail count to end of command line (/fail=%1%)  OK Cancel Apply                                                                                                    |
| PAC-113            | If you upgrade your SQL<br>Server, you might need to<br>manually update some<br>entries in the Windows<br>registry of your Velocity<br>Server | When you use the Velocity Installer to upgrade the version of SQL Server for your Velocity database (such as when upgrading from Velocity 3.5 to 3.6 SP3), it also makes the necessary changes to the Windows registry entries on your Velocity Server. However, if you manually update your SQL Server, then you must manually edit the Windows registry to make the necessary changes.  The two relevant Windows registry entries are:  HKEY_LOCAL_MACHINE\SOFTWARE\Wow6432Node\Hirsch Electronics\Velocity\Client  HKEY_LOCAL_MACHINE\SOFTWARE\Wow6432Node\Hirsch Electronics\Velocity\Database  You will have to set the Provider and SQLDMOVersion items in those entries to the correct values for your SQL Server version, as shown in the following table: |
|                    |                                                                                                    | SQL Server version         Provider value         SQLDMOVersion number           2017         SQLNCLI11         14           2016         SQLNCLI11         13           2014         SQLNCLI11         12           2012         SQLNCLI11         11           2008 R2         SQLNCLI10         10                                                                                                    |